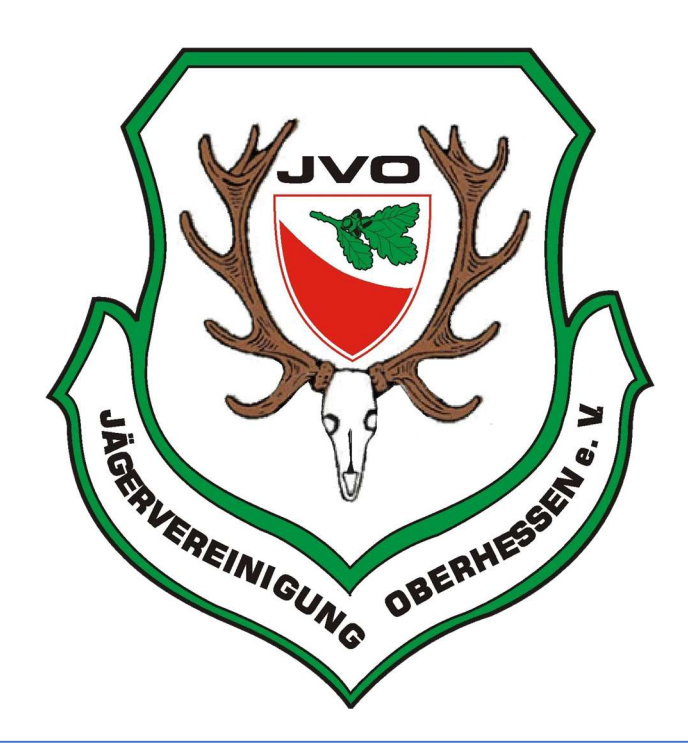

# INFO ZUR WEBSEITE

jaegervereinigung-oberhessen.de

# Inhaltsverzeichnis

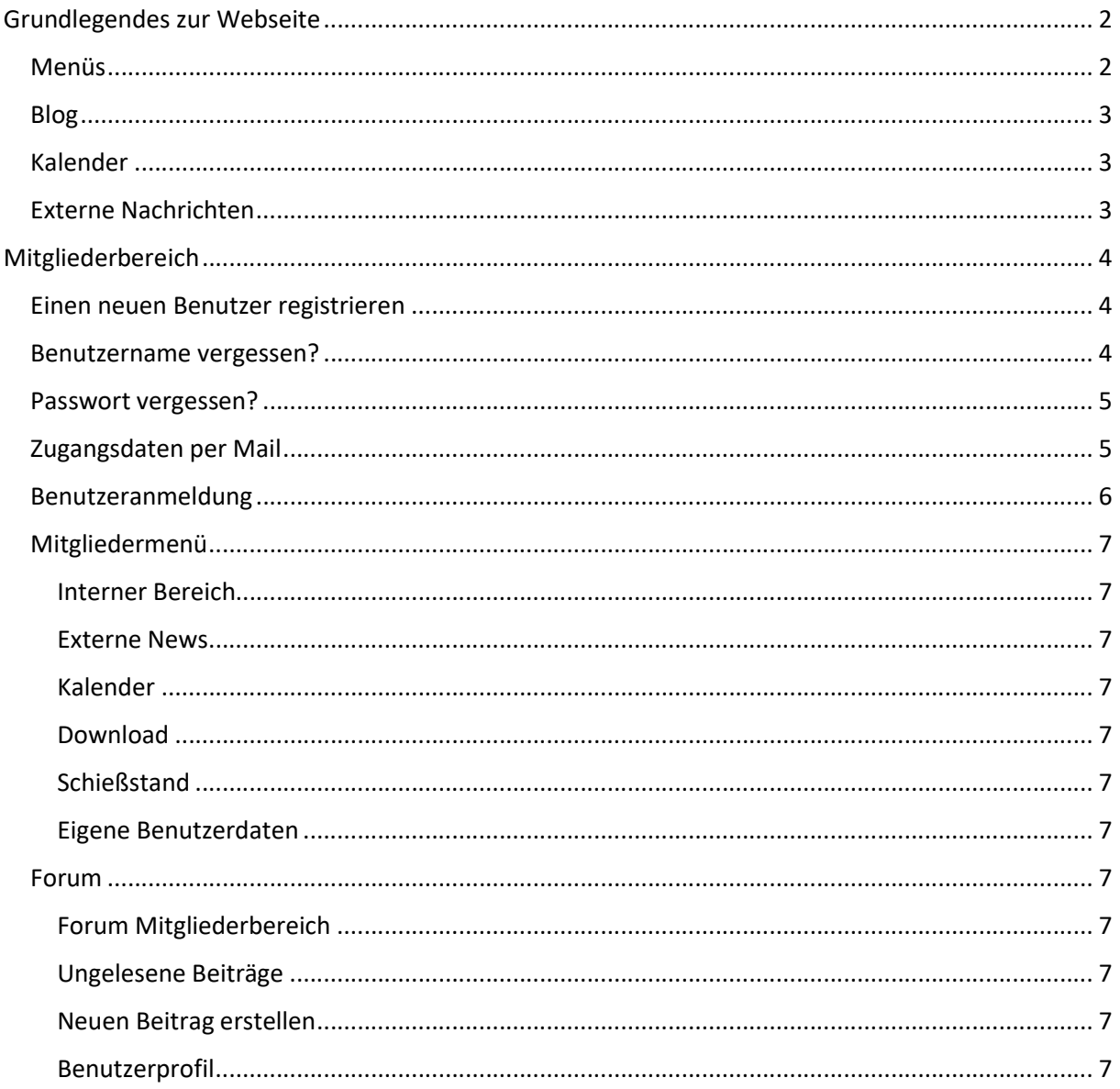

# Grundlegendes zur Webseite

Die Webseite der Jägervereinigung Oberhessen e.V. ist mit einem responsiven Webdesign gestaltet, damit wird die Nutzbarkeit auf vielen Endgeräten, Webbrowsern und Bildschirmauflösungen gewährleistet.

Die Ansicht variiert dadurch jedoch und auf den verschiedenen Geräten, Formatierungen im Text, dem Bildlauf und im Seitenaufbau können von anderen Geräten abweichen.

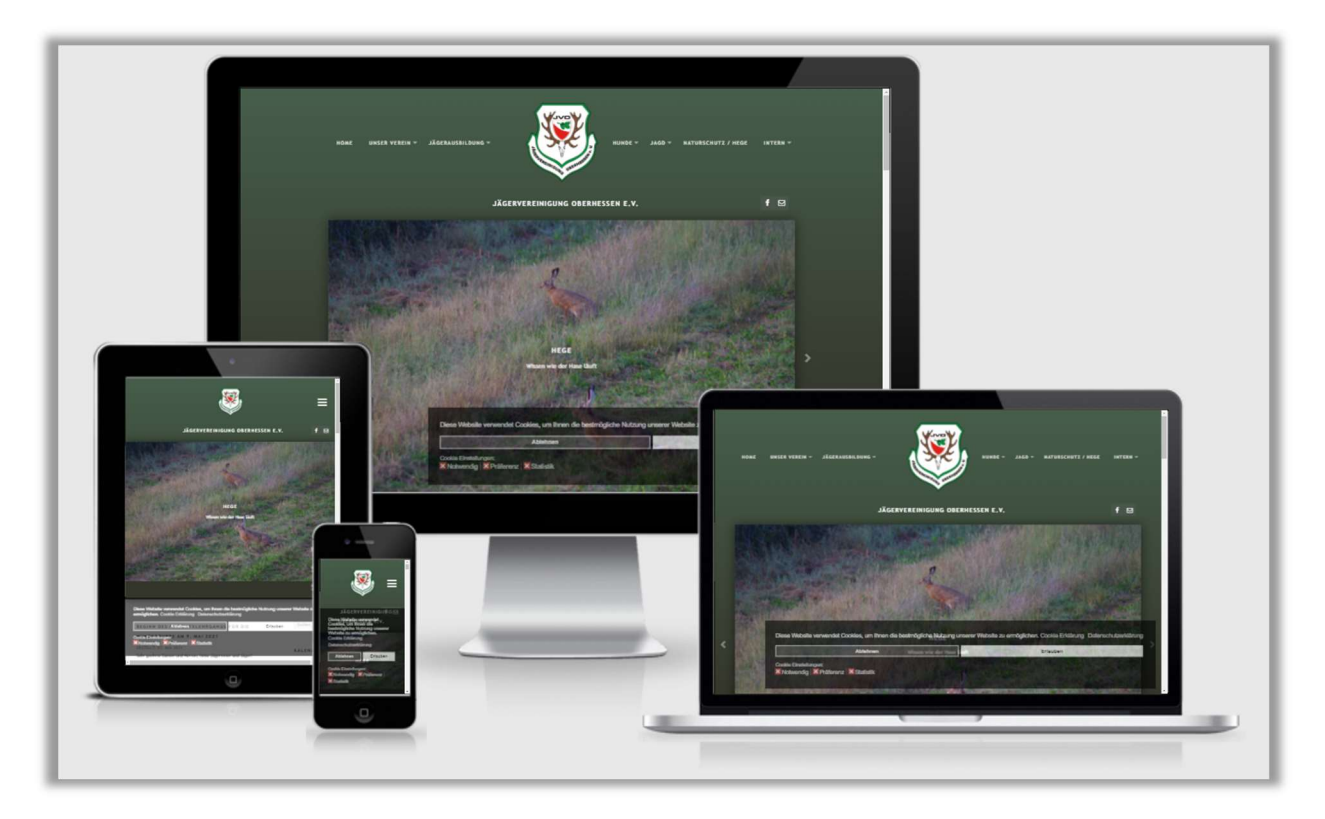

Quelle: http://ami.responsivedesign.is/

# Menüs

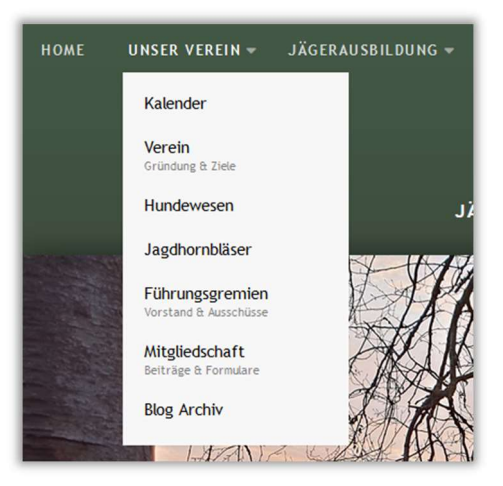

Die Webseite ist mit Menüs und Untermenüs strukturiert. Wenn Sie über einem Menüpunkt verweilen, öffnen sich die jeweiligen Unterpunkte – es gibt hier insgesamt nur zwei Ebenen.

Auf mobilen Geräten und bei kleiner Bildschirmauflösung findet man oben rechts drei Striche, hierauf getippt öffnet sich links ein Menü, zur besseren Bedienbarkeit, kann man das Menü per Klick aufklappen.

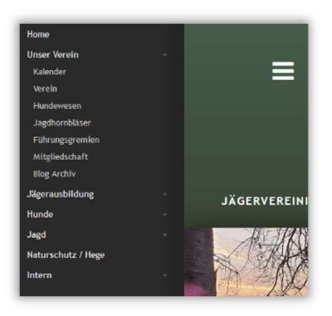

# Blog

Der BLOG findet sich auf der Startseite und unter dem Menüpunkt HOME, hier sind aktuelle Themen direkt im Blick, nach einer gewissen Zeit werden diese von der Startseite entfernt und sind im Menü Unser Verein  $\rightarrow$  Blog Archiv zu finden.

# Kalender

Die Webseite hat nur einen Kalender, es gibt allerdings verschiedene Kategorien, die z.B. auf den Seiten zur Jägerausbildung und zu unserer Hundegruppe speziell gefiltert werden. Ebenso haben wir die Möglichkeit, nicht öffentliche Termine erst nach einer Anmeldung im Mitgliederbereich einzublenden.

Auf der Startseite werden immer die nächsten fünf Termine angezeigt, im Menü Unser Verein  $\rightarrow$ Kalender können alle Termine eingesehen werden.

Mit Klick auf den kleinen Pfeil (, mittig über dem Kalender können einzelne Kalender-Kategorien ein- bzw. ausgeblendet werden und zusätzlich besteht die Option die Kalender z.B. im eigenen Outlook zu abonnieren oder eine iCal-Datei zum Import in einen eigenen Kalender herunterzuladen.

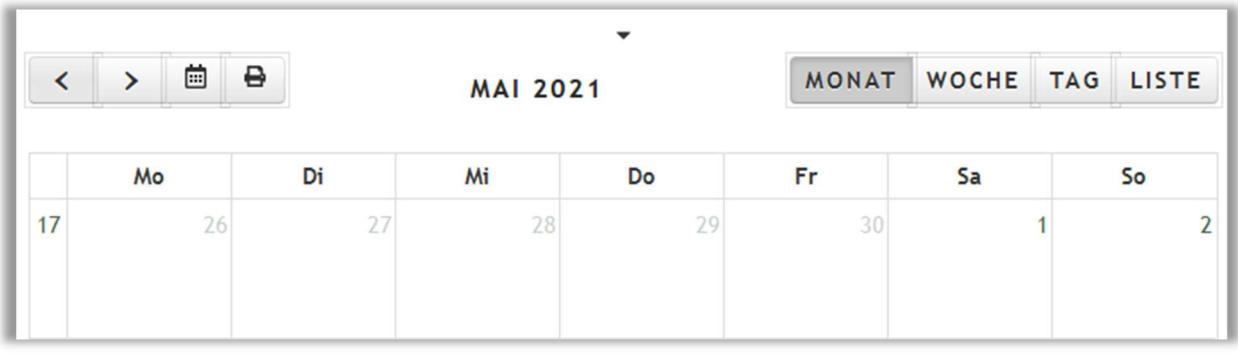

Aus- / Weiterbildung [Abonnieren] [ICal]

# Externe Nachrichten

# **EXTERNE NEWS**

Regierung fährt Abschussplan zurück WILD UND HUND | 18.05.2021 | 15:25 Uhr Kein waidgerechtes Verhalten?, aber keine Wilderei! WILD UND HUND | 18.05.2021 | 14:16 Uhr Leinenführigkeit als Konzentrationshilfe WILD UND HUND | 18.05.2021 | 10:22 Uhr MV: Förderung von Kühltechnik Deutsche Jagdzeitung | 18.05.2021 | 09:22 Uhr

Auf einigen Seiten befindet sich rechts ein Menü Externe News. Leider bieten nicht alle Jagdzeitungen diese Funktion, hier finden Sie aktuelle Nachrichten des DJV, des LJV, der Wild und Hund sowie der topagrar..

# Mitgliederbereich

Nach Eingabe Ihrer Zugangsdaten, werden vereinsinterne Termine, Bereiche und Beiträge eingeblendet.

Mit einem Klick auf INTERN erreichen Sie die Anmeldemaske, an gleicher Stelle befindet sich auch die Möglichkeit einen neuen Benutzer zu registrieren, sein Passwort zurückzusetzen oder einen vergessenen Benutzernamen zu ermitteln.

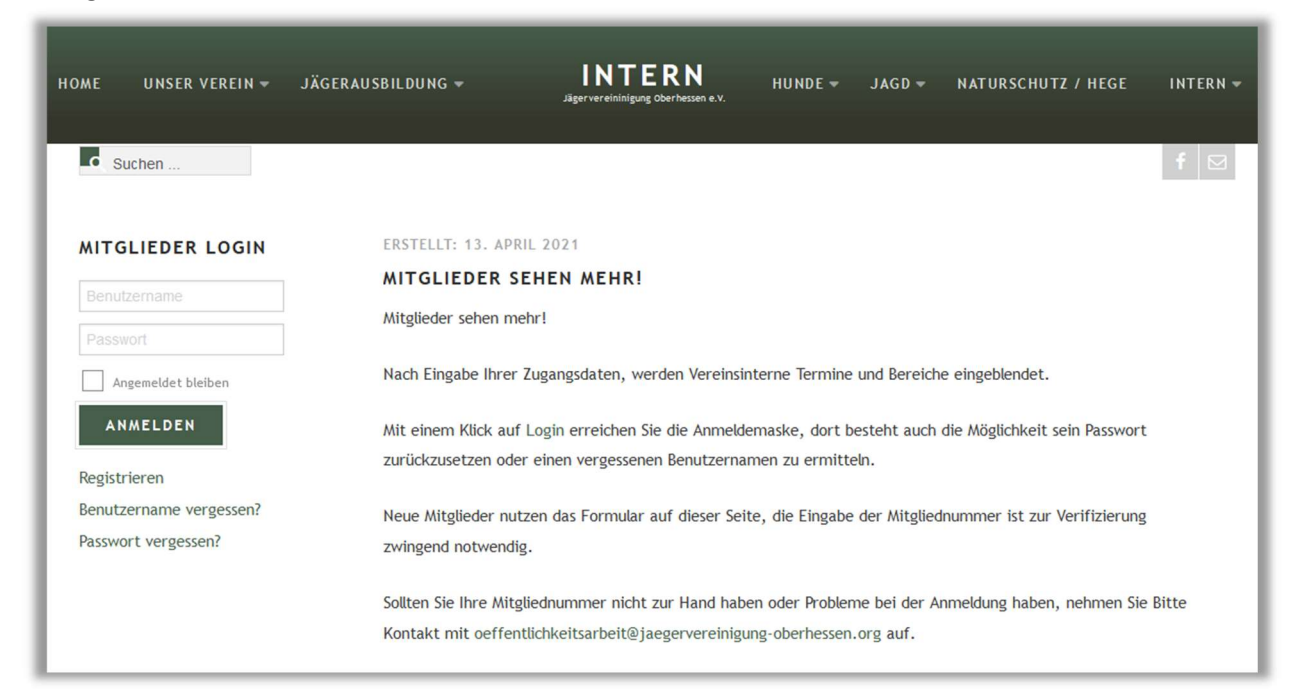

# Einen neuen Benutzer registrieren

Neue Mitglieder nutzen das Formular auf dieser Seite, die Eingabe der Mitgliedsnummer ist zur Verifizierung zwingend notwendig.

Sollten Sie Ihre Mitgliednummer nicht zur Hand haben oder Probleme bei der Anmeldung haben, nehmen Sie bitte Kontakt mit oeffentlichkeitsarbeit@jaegervereinigung-oberhessen.org auf.

# Benutzername vergessen?

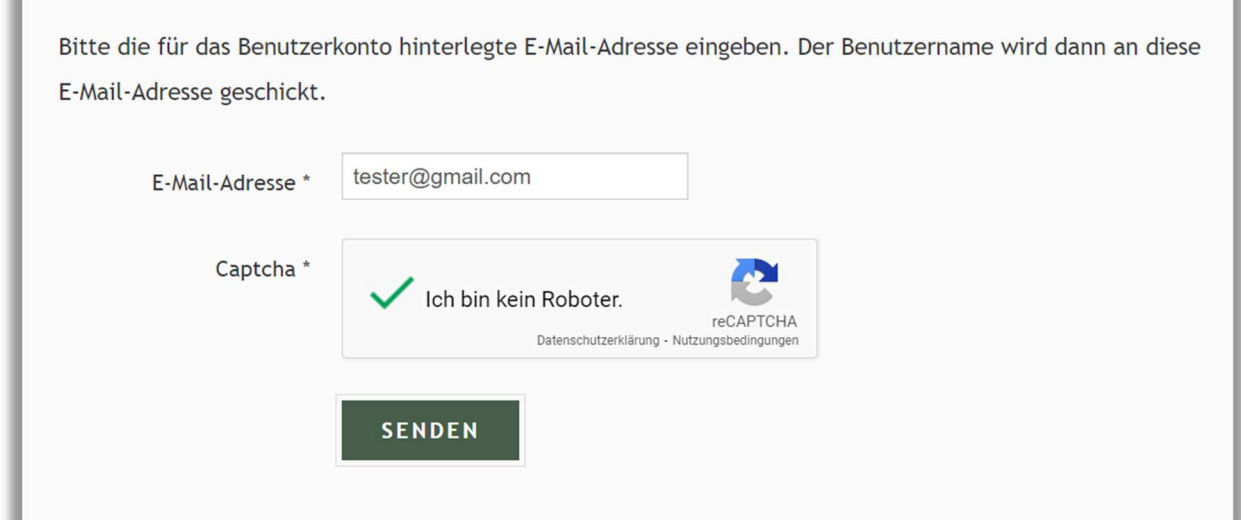

### Passwort vergessen?

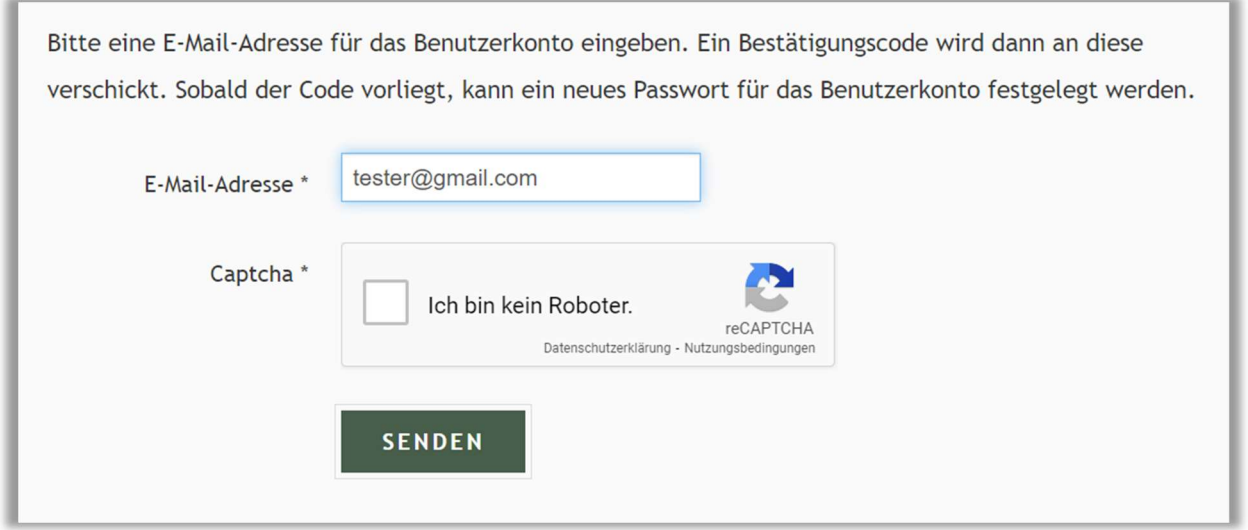

# Zugangsdaten per Mail

Für einen großen Teil unserer Vereinsmitglieder, haben wir die Zugangsdaten automatisiert erstellt. Sie erhalten eine E-mail mit dem Betreff "Details zum neuen Benutzer", der Absender ist "Jägervereinigung Oberhessen e.V. < admin@jaegervereinigung-oberhessen.de>"

Sie erhalten mit der Mail ihren Benutzernamen, ihr Passwort und den Link zur Webseite.

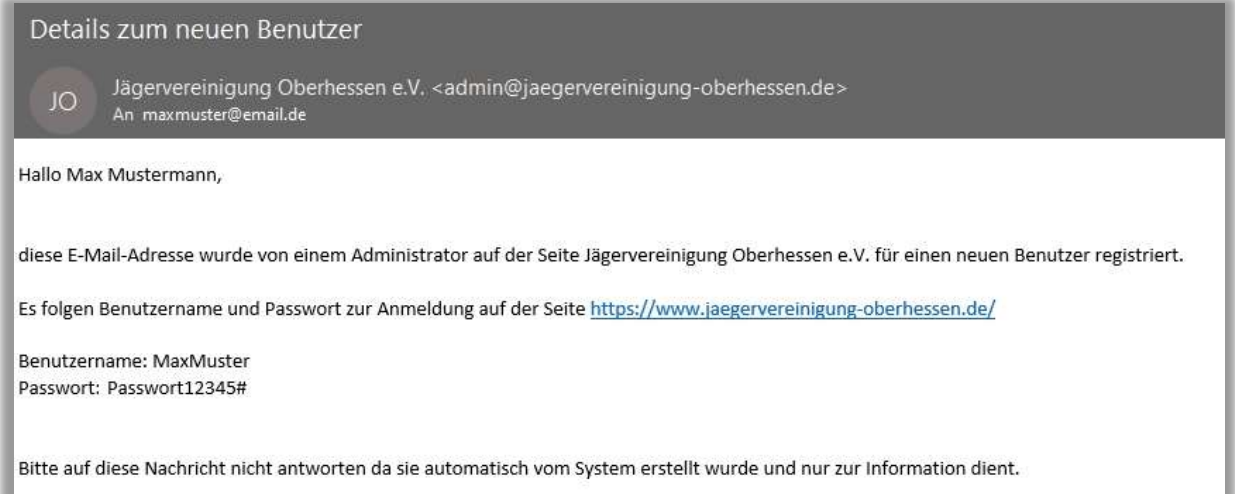

٠

# Benutzeranmeldung

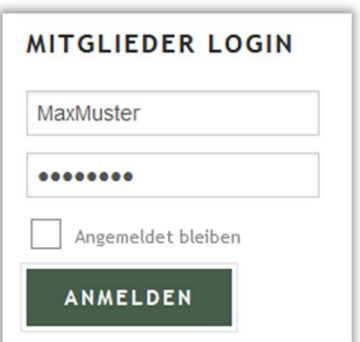

Auf der Webseite navigieren sie in das Menü INTERN und tragen ihre erhaltenen Daten im Bereich MITGLIEDER LOGIN ein.

Nach der ersten Anmeldung muss zwingend das Passwort geändert werden!

Alle anderen Einstellungen sollten unverändert bleiben, optionale Daten können ergänzt werden.

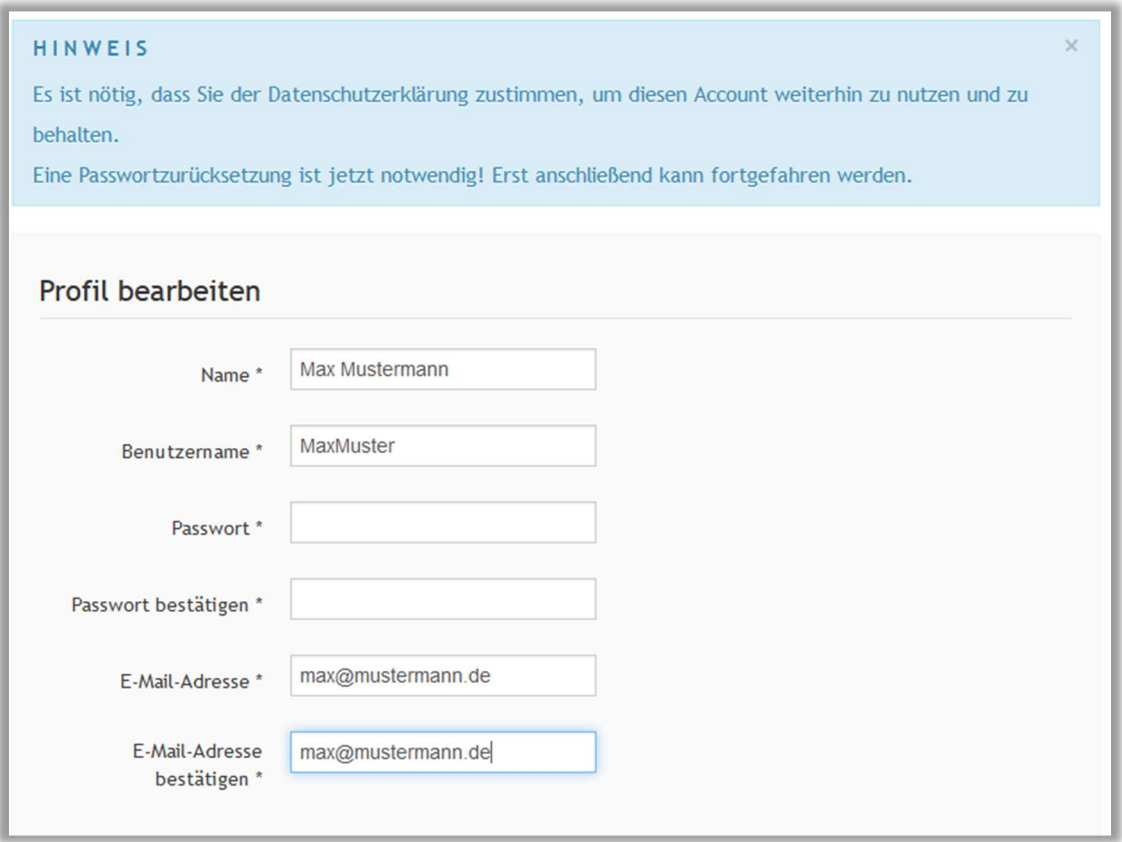

Weiter unten, muss noch die Datenschutzerklärung akzeptiert werden, alternativ kann das Benutzerprofil wieder gelöscht werden.

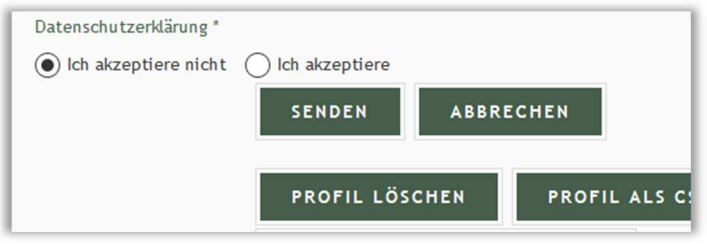

# Mitgliedermenü

#### **MITGLIEDER LOGIN**

#### **Hallo tester**

**ABMELDEN** 

# MITGLIEDERMENÜ

- > Interne Kommunikation
- > Externe News
- > Kalender
- > Downloads
- > Schießstand
- > Eigene Benutzerdaten

#### **FORUM**

- > Forum Mitgliederbereich
- > Ungelesene Beiträge
- > Neuen Beitrag erstellen
- > Benutzerprofil

#### Interner Bereich

Interne Kommunikation, hier werden Beiträge z.B. zu Rundmails veröffentlich und Themen die nicht öffentlich sichtbar sein sollen.

#### Externe News

Einige Onlinemedien bieten die Option neue Inhalte zu Abonnieren, damit können wir unseren Mitgliedern einen aktuellen Nachrichtenüberblick anbieten.

#### Kalender

Unser Kalender findet sich an vielen Stellen der Webseite, hier nochmal ein Link direkt aus dem Mitgliedermenü.

#### Download

Innerhalb der verschiedenen Beiträge werden Dateien zum Download angeboten, hier sind diese Dateien nach Kategorien eingeteilt an einem zentralen Ort auffindbar.

#### **Schießstand**

Informationen zu Anfahrt und Terminen

#### Eigene Benutzerdaten

Hier können datenschutzkonform jederzeit die im Benutzerprofil gespeicherten Benutzerdaten eingesehen, geändert oder gelöscht werden.

#### Forum

Ziel war unseren Mitgliedern eine interne Austauschplattform zu bieten, ein schwarzes Brett und Raum für Diskussionen.

#### Forum Mitgliederbereich

Der Einstieg in unser Forum

#### Ungelesene Beiträge

Ein Direktlink, um keine neuen Beiträge zu verpassen

#### Neuen Beitrag erstellen

Der Link um sich selbst zu beteiligen, Antworten kann man unter vorhandenen Beiträgen, hier erstellt man einen neuen Beitrag

#### Benutzerprofil

Der Forenbereich hat nochmal eigene persönliche Einstellungen wie z.B. ein Benutzerbild / Avatar